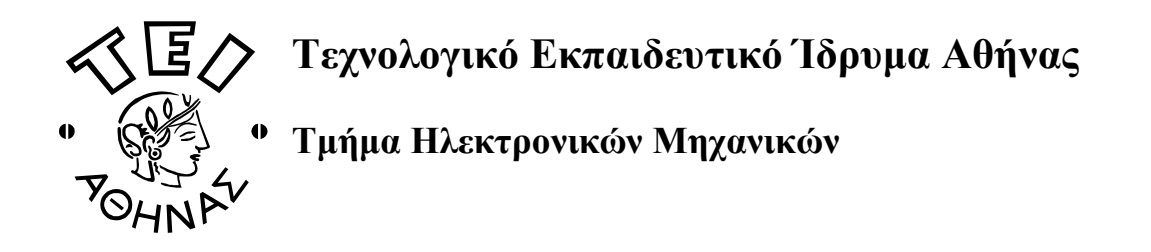

# **ΕΙΣΑΓΩΓΙΚΕΣ ΣΗΜΕΙΩΣΕΙΣ ΓΙΑ ΤΟ MATLAB**

*Επιµέλεια: Αλεξανδρίδης Αλέξανδρος Αναπληρωτής Καθηγητής ΤΕΙ Αθήνας* 

> *Σαρίµβεης Χαράλαµπος Αναπληρωτής Καθηγητής ΕΜΠ*

**MATLAB**: MATrix LABoratory, δυναμικό περιβάλλον για επιστημονικούς και αριθµητικούς υπολογισµούς. Βασίζεται στην χρήση πινάκων τα στοιχεία των οποίων µπορεί να είναι πραγµατικοί ή µιγαδικοί αριθµοί. Ακόµα και µια απλή ποσότητα (scalar) θεωρείται ως πίνακας µε ένα στοιχείο.

# **ΒΑΣΙΚΕΣ ΓΝΩΣΕΙΣ**

Ανοίγοντας το MATLAB εµφανίζονται, ο χώρος εργασίας και διάφορα άλλα βοηθητικά παράθυρα (ιστορικό εντολών, µεταβλητές που έχουν σωθεί στον χώρο εργασίας και το directory στο οποίο εργαζόμαστε). Όλες οι εργασίες που θα παρουσιαστούν, εκτός από την κατασκευή προγραµµάτων και το SIMULINK πραγµατοποιούνται στον χώρο εργασίας.

# **Ορισµός µεταβλητών**

```
>> a=1:
>> b=2;
>> A=3;
```
Όταν τοποθετείται ερωτηµατικό δίπλα από µία παράσταση, το αποτέλεσµα δεν παρουσιάζεται στον χώρο εργασίας, αλλά αποθηκεύεται απλώς για µελλοντικές πράξεις.

Στο MATLAB είναι σηµαντικό το αν ορίζεται µία µεταβλητή µε µικρά ή κεφαλαία. Αυτό σηµαίνει ότι **η µεταβλητή Α είναι διαφορετική από την a**.

```
Βασικές πράξεις: +, -, *, /, ^
```

```
\gg c=a+b; (πρόσθεση)
\gg c=A*b; (πολλαπλασιασμός)
\gg c=A^b; (δύναμη του αριθμού A)
```
# **Βασικές εντολές**

>> who (Παρουσιάζει τις µεταβλητές που είναι αποθηκευµένες στον χώρο εργασίας) >> whos (Παρουσιάζει τις µεταβλητές που είναι αποθηκευµένες στον χώρο εργασίας και ορισµένα στοιχεία για τις µεταβλητές αυτές)

>> clear a (διαγράφει την µεταβλητή a)

>> clear (διαγράφει όλες τις µεταβλητές από τον χώρο εργασίας)

 $\gg$  help + όνομα εντολής (παρουσιάζει λεπτομερή βοήθεια για την συγκεκριμένη εντολή)

#### **Ορισµός πινάκων και διανυσµάτων**

Ορισµός διανύσµατος (γραµµή)  $>>$  v=[1 2 3]; Ορισµός διανύσµατος (στήλη)  $>>$   $v=$ [1] 2 3]; ή  $\gg$  v=[1;2;3]; Ορισµός πίνακα 3x3  $>> A=[1 2 3]$ 4 5 6

 $249$ ; ή  $\gg$  A=[1 2 3;4 5 6;2 4 9];

#### **Άλλοι τρόποι ορισµού διανυσµάτων**

 $\gg$  v=[1:5]; (Παράγει το διάνυσμα-ακολουθία από 1έως 5 με βήμα 1)  $v = \begin{bmatrix} 1 & 2 & 3 & 4 & 5 \end{bmatrix}$ 

 $\gg$  v=[1:2:7]; (Παράγει το διάνυσμα-ακολουθία από 1 έως 7 με βήμα 2)  $v = \begin{bmatrix} 1 & 3 & 5 & 7 \end{bmatrix}$ 

 $\gg$  v=linspace(0,10,5); (Παράγει διάνυσμα 5 στοιχείων ξεκινώντας από το 0, καταλήγοντας στο 10, διατηρώντας ίσα διαστήµατα) v=[0 2.5000 5.0000 7.5000 10.0000]

 $\gg$  v=logspace(0,4,5); (Παράγει διάνυσμα 5 αριθμών ξεκινώντας από το  $10^0$  και καταλήγοντας στο  $10^{4}$ 

 $v = [1 \t 10 \t 100 \t 1000 \t 10000]$ 

#### **Εξειδικευµένοι πίνακες**

 $\gg$  I=eye(5); (Μοναδιαίος πίνακας διάστασης 5)  $\gg$  Z=zeros(5,3); (Μηδενικός πίνακας 5 γραμμών και 3 στηλών)  $\gg$  D=diag([146]) (Παράγει διαγώνιο πίνακα 3x3 όπως φαίνεται παρακάτω)

 $D =$ 

 1 0 0 0 4 0 0 0 6

>> U=ones(2,3) (Παράγει πίνακα 2x3 µε όλα τα στοιχεία µονάδα όπως φαίνεται παρακάτω)

 $U =$ 

 1 1 1 1 1 1

# **∆ιαχείριση πινάκων**

## **Πράξεις πινάκων**

Οι πράξεις είναι οι εξής:

 $>>$  C=A+B; (Άθροισμα πινάκων)

>> C=A-B; (∆ιαφορά πινάκων)

>> D=A\*B; (Πολλαπλασιασµός πινάκων)

 $\gg$  G=A/B; (Πολλαπλασιασμός του A με τον αντίστροφο του B)

>> x=A\b; (Επιλύει το γραµµικό σύστηµα **A\*x=b**)

 $\gg$  B=A^2; (Βρίσκει την 2<sup>η</sup> δύναμη του Α. Εφαρμόζεται μόνο για τετραγωνικούς πίνακες)

 $>> B=A+1$ ; (Προστίθεται σε κάθε στοιχείο του Α ο αριθμός 1)

>> B=2\*A; (Πολλαπλασιασµός αριθµού επί πίνακα)

Όταν πριν από το σύµβολο οποιασδήποτε πράξης µεταξύ πινάκων προηγείται τελεία, τότε αυτή δεν γίνεται µεταξύ των πινάκων, αλλά µεταξύ των στοιχείων τους. Π.χ.

 $>>$  B=A.^3; (Υψώνεται κάθε στοιχείο του Α στην 3<sup>η</sup> δύναμη)  $>>$  C=A.\*B; (Πολλαπλασιάζεται κάθε στοιχείο του A με το αντίστοιχο στοιχείο του B)  $>$  ⊂=A./B; (Διαιρείται το κάθε στοιχείο του Α με το αντίστοιχο στοιχείο του Β)

#### **∆είκτες στοιχείων πινάκων και διαστάσεις**

>> n=size(A); (∆ίνει τις διαστάσεις του πίνακα Α)  $\gg$  n=length(v); (Δίνει το μήκος του διανύσματος v)

 $\gg$  a=A(3,5); (Επιστρέφει το στοιχείο της 3<sup>ης</sup> γραμμής και της 5<sup>ης</sup> στήλης του πίνακα Α)  $\gg$  a=A(2,:); (Επιστρέφει την 2<sup>η</sup> γραμμή του πίνακα A)

 $\gg$  a=A(:,3); (Επιστρέφει την 3<sup>η</sup> στήλη του πίνακα A)

 $\gg$  a=A(2:4,1:3); (Επιστρέφει πίνακα ο οποίος αποτελείται από τις γραμμές 2 έως 4 και τις στήλες 1 έως 3 όπως φαίνεται παρακάτω)

 $A =$ 

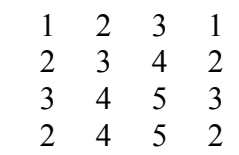

 $\gg$  a=A(2:4,1:3) (Επιστρέφει τα στοιχεία των γραμμών 2 έως 4 και των στηλών 1 έως 3)

 $a =$ 

 2 3 4  $\begin{array}{cccc} 3 & 4 & 5 \\ 2 & 4 & 5 \end{array}$ 2 4 5

>> a=A(:,2:end) (Για τον πίνακα Α που παρουσιάστηκε παραπάνω επιστρέφει τα στοιχεία όλων των γραµµών και των στηλών από την 2<sup>η</sup> µέχρι την τελευταία)

 $a =$ 

#### **Βασικές εντολές πινάκων και διανυσµάτων**

>> B=A' (Επιστρέφει τον ανάστροφο του Α)

 $\gg$  B=inv(A); (Επιστρέφει τον αντίστροφο του A)

 $\gg$  a=diag(A); (Επιστρέφει διάνυσμα με τα διαγώνια στοιχεία του πίνακα A)

 $\gg$  s=eig(A); (Επιστρέφει διάνυσμα με τις ιδιοτιμές του πίνακα A)

 $\gg$  s=max(v); (Επιστρέφει το μέγιστο στοιχείο του διανύσματος v)

 $\gg$  s=min(v); (Επιστρέφει το ελάχιστο στοιχείο του διανύσματος v)

 $\gg$  s=norm(v); (Επιστρέφει την ευκλείδια νόρμα του διανύσματος v)

>> s=sort(v); (∆ιατάσσει τα στοιχεία του v κατά αύξουσα σειρά)

# **Έτοιµες συναρτήσεις του MATLAB**

Ο πίνακας που ακολουθεί περιλαµβάνει τις βασικές µαθηµατικές συναρτήσεις του MATLAB:

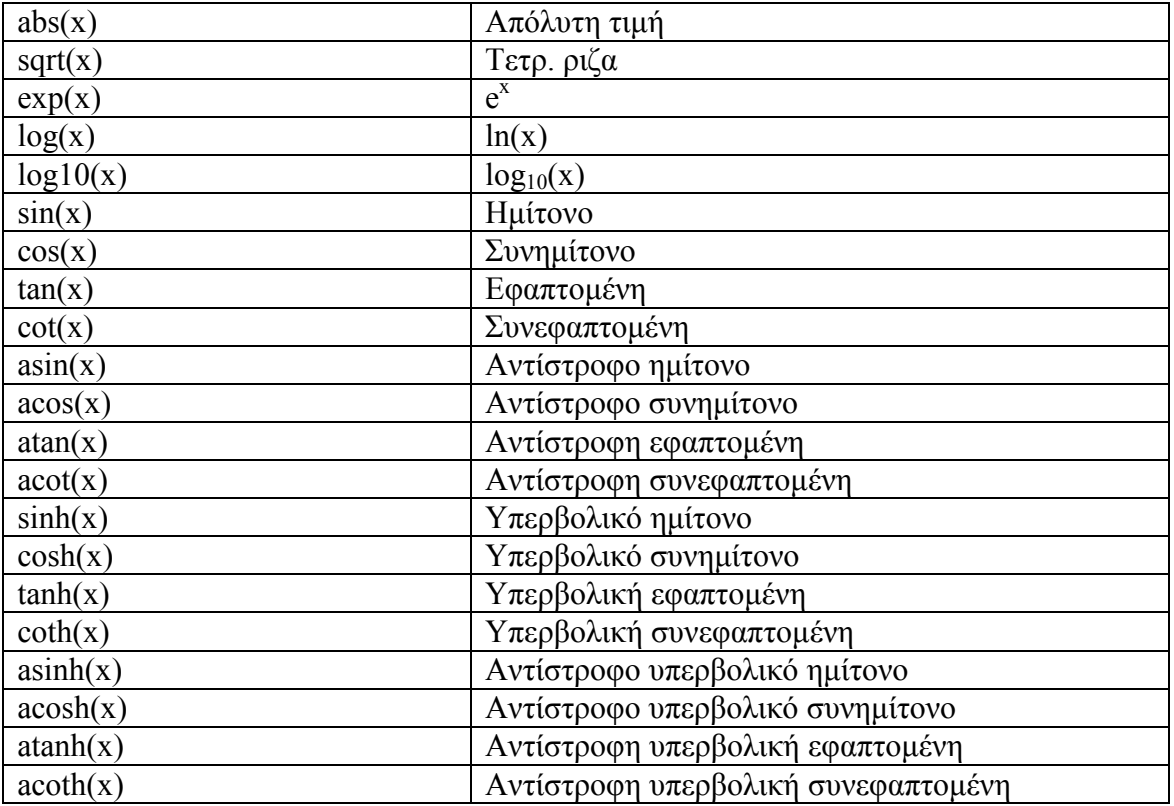

# **Άλλες χρήσιµες συναρτήσεις και εντολές**

#### **Πολυώνυµα**

Οι συντελεστές του πολυωνύμου π.χ. του  $P(x) = x^4 + 3x^3 - 15x^2 - 2x + 9$  αποθηκεύονται στην παρακάτω array:

 $\gg$  p=[1 3 -15 -2 9];

Ακολούθως υπάρχουν οι παρακάτω δυνατότητες:

 $\gg$  y=polyval(p,2); (Υπολογίζει την τιμή του πολυωνύμου P(x) στο σημείο x=2)

 $\gg$  x=roots(p); (Υπολογίζει τις ρίζες του πολυωνύμου)

>> conv(p,q); (Πολλαπλασιάζει πολυώνυµα)

>> deconv(p,q); (∆ιαιρεί πολυώνυµα)

 $\gg$  polyfit(x,y,n); (Βρίσκει τους συντελεστές του πολυωνύμου n-οστού βαθμού το οποίο προσαρµόζεται καλύτερα στα δεδοµένα x και y)

 $\gg$  poly([12-1]); (Επιστρέφει το πολυώνυμο το οποίο έχει τις ρίζες 1, 2, -1)

## **Εντολή solve**

Η εντολή solve χρησιµεύει για την αναλυτική ή αριθµητική επίλυση εξισώσεων ή συστηµάτων εξισώσεων: Π.χ.

 $\gg$  x=solve('p\*sin(x) = r') (Επιλύει ως προς x και αντιμετωπίζει τα p και r σαν παραµέτρους, οπότε παράγει το παρακάτω αποτέλεσµα)

 $X =$ 

 $asin(r/p)$ 

 $\gg$  [x,y] = solve('sin(x+y)-exp(x)\*y = 0','x^2-y = 2') (Επιλύει το σύστημα ως προς x και y. Καθώς δεν υπάρχει αναλυτική λύση, υπολογίζει την αριθµητική λύση)

 $x =$ 

-6.0173272500593065641097297117905

 $y =$ 

34.208227234306296508646214438330

#### **Εντολή dsolve**

Χρησιµεύει για αναλυτική επίλυση (όταν αυτή είναι εφικτή) διαφορικών εξισώσεων. Π.χ. για την εξίσωση: *ax dt*  $\frac{dx}{dx} = -$ 

 $\gg$  y=dsolve('Dx = -a\*x') (Mε το πρόθεμα D δηλώνεται η πρώτη παράγωγος. Εάν αντή της πρώτης παραγώγου υπήρχε 2<sup>η</sup>, τότε θα ήταν D2y κτλ. Η εξίσωση λύνεται αναλυτικά και παράγεται το παρακάτω αποτέλεσµα)

 $y =$ 

 $C1*exp(-a*t)$ 

όπου C1 σταθερά

 $\gg$  [f,g] = dsolve('Df = f + g','Dg = -f + g','f(0) = 1','g(0) = 2') (Επιλύει αναλυτικά το σύστηµα των διαφορικών εξισώσεων µε αρχικές τιµές)

 $f =$ 

 $exp(t)*(cos(t)+2*sin(t))$ 

 $g =$ 

 $exp(t)*(-sin(t)+2*cos(t))$ 

#### **Αναλυτική παραγώγιση συνάρτησης**

Προτού γίνει η παραγώγιση πρέπει οι µεταβλητές της συνάρτησης να δηλωθούν ως σύµβολα. Αυτό γίνεται µε την εντολή syms.

>> syms x f

Ακολούθως δηλώνεται η συνάρτηση:

 $\gg f=x^2+3*x$ 

Η παραγώγιση γίνεται με την εντολή diff ως εξής:

 $\gg$  diff(f)

 $ans =$ 

 $2*x+3$ 

Εάν αντί της πρώτης παραγώγου επιθυµούσαµε την δεύτερη, η εντολή θα γραφόταν: diff(f,2) κτλ.

#### **Μιγαδικοί αριθµοί**

>> z=1+3i (Ορισµός µιγαδικού αριθµού)

 $z =$ 

 $1.0000 + 3.0000i$ 

 $\gg$  real(z) (Πραγματικό μέρος του z)  $\gg$  imag(z) (φανταστικό μέρος του z)

#### **Εντολές load, xlsread, save**

Χρησιµοποιούνται για την επικοινωνία του MATLAB µε άλλα προγράµµατα όπως π.χ. το excel.

 $\gg$  A=xlsread('filename'); (αποθηκεύει όλα τα αριθμητικά δεδομένα του αρχείου excel στην µεταβλητή Α)

 $\gg$  save όνομα αρχείου x y z -ascii (Αποθηκεύει τις μεταβλητές x, y, z σε αρχείο txt)

>> s=load('όνοµα αρχείου') (αποθηκεύει τα αριθµητικά δεδοµένα του αρχείου στην µεταβλητή s)

# **ΓΡΑΦΙΚΕΣ ΠΑΡΑΣΤΑΣΕΙΣ**

#### **Γραφικές Παραστάσεις σε ∆υο ∆ιαστάσεις**

Η πιο συνηθισµένη εντολή για την χάραξη γραφηµάτων σε δυο διαστάσεις στο Matlab είναι η εντολή plot. Η σύνταξη της εντολής plot είναι η εξής:

*Plot(x,y,'LineSpecs')* 

όπου *x* και *y* είναι διανύσµατα µε τις τιµές των µεταβλητών που θέλουµε να σχεδιάσουµε, ενώ στο σηµείο που γράφουµε *LineSpecs* ορίζουµε τις ιδιότητες της γραµµής της γραφικής παράστασης.

## **Παράδειγµα Ι**

Το παρακάτω πρόγραµµα παράγει την γραφική παράσταση της ηµιτονοειδούς συνάρτησης y=sin(x) για µια περίοδο.

theta=[0:pi/128:2\*pi]'; y=sin(theta); plot(theta,y,'b-'); xlabel('Angle in Radians'); ylabel('Amplitude'); title('One Period of a Sine Wave');

## **Παράδειγµα ΙΙ**

Σε αυτό το παράδειγµα η εντολή plot χρησιµοποιείται για την ταυτόχρονη απεικόνιση δύο συναρτήσεων στην ίδια γραφική παράσταση.

theta=[0:pi/128:2\*pi]';  $y1 = \sin(\theta)$ ; y2=cos(theta); plot(theta,y1,'b-',theta,y2, 'r-'); xlabel('Angle in Radians'); ylabel('Amplitude'); title('One Period of a Sine and a Cosine Wave'); legend('Sine','Cosine')

## **Παράδειγµα ΙΙΙ**

Στο παρακάτω παράδειγµα απεικονίζεται η συνάρτηση y=exp(-x) σε διαφορετικούς τύπους αξόνων.

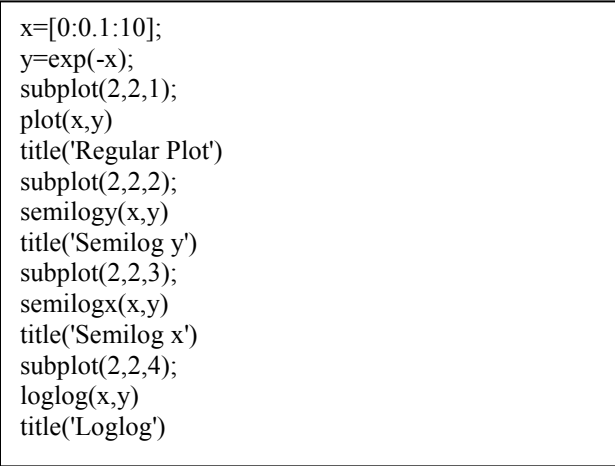

## **Παράδειγµα ΙV**

Το παράδειγµα αυτό δείχνει την χρήση της εντολής pie.

 $a=[0.5, 1, 1.6, 1.2, 0.8, 2.1]$ ;  $pie(a,a == max(a));$ 

## **Παράδειγµα V**

Το παράδειγµα αυτό δείχνει την χρήση της εντολής bar.

x=[-2.9:0.2:2.9];  $y=exp(-x.*x);$  $bar(x,y)$ ;

#### **Παράδειγµα VI**

Το παράδειγµα αυτό δείχνει την χρήση της εντολής ezplot η οποία παράγει την γραφική παράσταση συναρτήσεων που εισάγονται µε συµβολικό τρόπο.

```
f='sin(2*x)*exp(-x)'; xmin=0; xmax=2*pi;ezplot(f,[xmin,xmax]);
```
#### **Γραφικές Παραστάσεις σε Τρεις ∆ιαστάσεις**

Για τρισδιάστατες γραφικές παραστάσεις χρησιµοποιούνται συνήθως οι εντολές mesh (γραφική παράσταση πλέγµατος) και surf (γραφική παράσταση επιφάνειας):

## **Παράδειγµα VII**

 $z = f(x, y) = xe^{-(x^2 + y^2)}$ Στο παράδειγµα αυτό σχεδιάζουµε το πλέγµα σε τρεις διαστάσεις για την συνάρτηση

zlabel('z=xx.\*exp(-xx.^2-yy.^2)');  $x = [-2:0.2:2]$ ;  $y = [-2:0.2:2];$  $[xx, yy] = meshgrid(x,y);$  $z=xx.*exp(-xx.^2-yy.^2);$  $mesh(xx, yy, z)$ title('Mesh Plot'); xlabel('X Data'); ylabel('Y Data');

στο παραπάνω παράδειγµα µε:

• την surf(xx,yy,z), παίρνουµε την γραφική παράσταση επιφάνειαςτην cs=contour(xx,yy,z,16), παίρνουμε την γραφική παράσταση ισοϋψών (όπου 16 ο αριθμός των ισοϋψών)

• την meshc(xx,yy,z), παίρνουμε ταυτόγρονα την γραφική παράσταση πλέγματος και ισοϋψών

#### **ΑΡΙΘΜΗΤΙΚΗ ΕΠΙΛΥΣΗ ∆ΙΑΦΟΡΙΚΩΝ ΕΞΙΣΩΣΕΩΝ ΜΕ ΤΟ MATLAB**

#### **Επίλυση προβληµάτων µε αρχικές συνθήκες**

Η γενική σύνταξη της εντολής που επιλύει τέτοιου τύπου προβλήµατα είναι: [t,y]=solver(odefun,tspan,y0,options)

όπου solver είναι η αριθµητική µέθοδος που χρησιµοποιεί το matlab. Πιο συγκεκριµένα στην θέση solver µπορεί να χρησιµοποιηθεί µια από τις παρακάτω επιλογές:

- ode45
- ode23
- ode113
- ode15s
- ode23s
- ode23t
- ode23tb

Με odefun συµβολίζουµε το όνοµα της συνάρτησης που υπολογίζει το δεξιό µέρος της διαφορικής εξίσωσης. Tspan είναι ένα διάνυσµα που ορίζει το χρονικό διάστηµα της

ολοκλήρωσης. Το y0 είναι το διάνυσµα στο οποίο περιέχονται οι αρχικές συνθήκες και options είναι οι παράµετροι που µπορούµε να επιλέξουµε χρησιµοποιώντας την συνάρτηση odeset.

#### **Παράδειγµα**

Να επιλυθεί το παρακάτω σύστηµα διαφορικών εξισώσεων:

 $\dot{y}_3 = -0.51 y_1 y_2, \quad y_3(0) = 1$  $y_2(0) = 1$ ,  $y_1(0) = 0$  $y_2 - y_1 y_3,$   $y_2$  $1 - y_2 y_3, \hspace{1cm} y_1$  $= -y_1y_3,$   $y_2(0) =$  $= y_2 y_3,$   $y_1(0) =$  $\dot{y}_2 = -y_1 y_3,$  *y*  $\dot{y}_1 = y_2 y_3,$  *y* i i

Καταρχήν κατασκευάζουµε µια συνάρτηση µε όνοµα rigid που περιέχει το δεξιό µέλος των διαφορικών εξισώσεων:

function  $dy=rigid(t,y)$  $dy = zeros(3,1);$  $dy(1)=y(2)*y(3);$  $dy(2)=-y(1)*y(3);$  $dy(3)=0.51*y(1)*y(2);$ 

Στη συνέχεια µπορούµε να αλλάξουµε κάποιες από τις παραµέτρους επίλυσης χρησιµοποιώντας την συνάρτηση odeset ως εξής:

options=odeset('RelTol',1e-4,'AbsTol',[1e-4 1e-4 1e-5]);

Η επίλυση επιτυγχάνεται µε την εντολή:

 $[T, Y] =$ ode45(@rigid,[0 12],[0 1 1],options);

Μπορούµε να δούµε τα αποτελέσµατα µε χρήση της εντολής plot:

plot(T,Y(:,1),'-',T,Y(:,2),'-',T,Y(:,3),'-')

#### *Άσκηση*

Θεωρείστε την παρακάτω διαφορική εξίσωση δεύτερης τάξης  $\ddot{y} - (1 - y^2) \dot{y} + y = 0$   $y(0) = 2, \dot{y}(0) = 0$ 

Γράψτε µια συνάρτηση σε αρχείο \*.m για το δεξιό µέρος της διαφορικής εξίσωσης. Χρησιµοποιείστε την ρουτίνα ode45 για να λύσετε την διαφορική εξίσωση µε αριθµητικό τρόπο στο διάστηµα [0 20].

# **ΠΡΟΓΡΑΜΜΑΤΙΣΜΟΣ ΣΤΟ MATLAB**

*Λογικές πράξεις στις εντολές ελέγχου ροής* 

- $& : AND$
- $\vert$  : OR
- $\sim$  : NOT

*Τελεστές συσχέτισης* 

- $=$  : equal
- $\sim$  = : not equal
- > : greater than
- >= : greater than or equal
- < : less than
- $\leq$  : less than or equal

# **Η ΕΝΤΟΛΗ FOR**

- **Χρήση**: Χρησιµοποιείται για την επανάληψη ενός µπλοκ εντολών, για διάφορες τιµές ενός δείκτη *i*
- **Μορφή**: for *i*=*a*:*b*:*c µπλοκ εντολών*  end

όπου *a* αρχική τιµή του δείκτη *i*, *b* το βήµα αύξησης και *c* η τελική τιµή του (αν παραλείψουµε το βήµα, θεωρείται *b*=1).

#### *Παράδειγµα I*

 $\Delta$ ημιουργήστε ένα διάνυσμα x=[1<sup>2</sup> 2<sup>2</sup> 3<sup>2</sup> 4<sup>2</sup>]

for  $i=1:4$  $x(i) = i * i;$ end

#### **Πολλαπλοί βρόγχοι for (Nested for loops)**

Μπορούν να δηµιουργηθούν πολλοί βρόγχοι εντολών for, ο ένας µέσα στον άλλον.

#### *Παράδειγµα II*

Κάθε στοιχείο ενός πίνακα Hilbert διαστάσεως m x n δίνεται από τον τύπο: 1  $(i, j) = \frac{1}{1}$  $+j-$ = *i j a i j* , *i*=1,2,…,*m* και *j=1,2,…,n*. Κατασκευάστε έναν πίνακα Hilbert 4 x 5.

 $m = 4; n = 5;$ for i=1:m for  $j=1:n$  $a(i,j)=1/(i+j-1);$  end end

## **Η ΕΝΤΟΛΗ WHILE**

**Χρήση**: Χρησιµοποιείται για την επανάληψη ενός µπλοκ εντολών, όσο ισχύει µια συγκεκριµένη συνθήκη

**Μορφή**: while *συνθήκη µπλοκ εντολών*  end

#### *Παράδειγµα ΙΙΙ*

Η ανάπτυξη σε σειρές MacLaurin της συνάρτησης ln(1+*x*), για |*x*| < 1, δίνεται από τον τύπο:

$$
\ln(1+x) = \sum_{k=1}^{\infty} (-1)^{k+1} \frac{x^k}{k}
$$

Να εκτιµήσετε την τιµή του ln(1+*x*) για *x*=0.5, αθροίζοντας διαδοχικούς όρους των σειρών, μέχρι εκείνο τον όρο που η απόλυτη τιμή του θα είναι μικρότερη από 2\*10<sup>-6</sup>.

 $v=0$ ;  $x=0.5$ ;  $k=1$ ; while  $abs((x^k)/k) \ge 2*10^k-6$  $v = v + (-1)^{k+1}*(x^k)$  $k = k+1;$ end

# **Η ΕΝΤΟΛΗ IF**

**Χρήση**: Χρησιµοποιείται για την εκτέλεση εντολών κατά συνθήκη

**Μορφή**: if *συνθήκη µπλοκ εντολών*  elseif *συνθήκη µπλοκ εντολών* else *µπλοκ εντολών*  end

# **Η ΕΝΤΟΛΗ BREAK**

**Χρήση**: Χρησιµοποιείται για την έξοδο από ένα for ή while loop.

## *Παράδειγµα IV*

Το Matlab έχει ένα ελάχιστο όριο ακρίβειας το οποίο ονοµάζεται EPS (floating point relative accuracy constant) και ισχύει eps = 2.2204\*10<sup>-16</sup>. Κατασκευάστε ένα πρόγραμμα Matlab που να υπολογίζει την τιμή του eps.

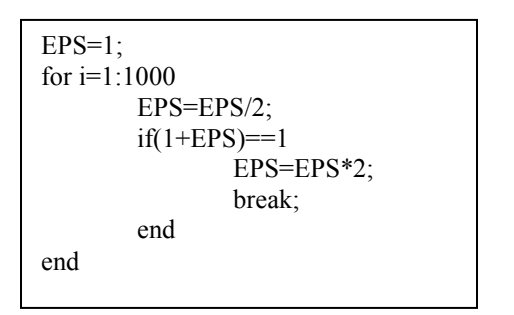

# **Η ΕΝΤΟΛΗ SWITCH**

- **Χρήση**: Χρησιµοποιείται όταν µια σειρά από εντολές πρέπει να εκτελούνται ελεγχόµενα, µε βάση µια συνθήκη ελέγχου ισότητας µιας παράστασης µε έναν σταθερό όρο.
- **Μορφή**: switch *τιµή αριθµητικής παράστασης* case *σταθερός όρος 1 µπλοκ εντολών*  case *σταθερός όρος 2 µπλοκ εντολών* otherwise *µπλοκ εντολών*  end

## *Παράδειγµα V*

Γράψτε ένα πρόγραµµα Matlab που να βρίσκει αν ένας θετικός αριθµός *n*, είναι πολλαπλάσιο του 3, αν διαιρείται µε το 3 µε υπόλοιπο 1 ή αν διαιρείται µε το 3 µε υπόλοιπο 2.

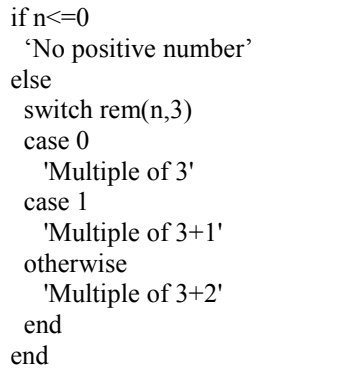

# **ΠΡΟΓΡΑΜΜΑΤΑ ΤΥΠΟΥ SCRIPT ΚΑΙ FUNCTION**

Για να ανοίξει κανείς τον editor της γλώσσας προγραµµατισµού του Matlab χρησιµοποιεί την εντολή edit. Τα αρχεία που περιέχουν τον κώδικα της γλώσσας έχουν extension .m και ονοµάζονται M-Files. Η γλώσσα προγραµµατισµού του Matlab δεν απαιτεί ξεχωριστή διαδικασία compiling, αλλά το πρόγραµµα εκτελείται κατευθείαν πληκτρολογώντας το όνοµα του από το Command Window.

Τα αρχεία απαρτίζονται από κανονικές εντολές του Matlab και µπορούν να περιέχουν αναφορές σε άλλα M-Files.

Χωρίζονται σε Script αρχεία και Function αρχεία.

Τα Script περιέχουν απλώς µια σειρά εντολών. Οι εντολές στα script λειτουργούν σφαιρικά στα δεδοµένα που υπάρχουν στο χώρο εργασίας.

Το παρακάτω παράδειγµα είναι ένα script πρόγραµµα που υπολογίζει το άθροισµα των *n* πρώτων στοιχείων της σειράς 1<sup>2</sup> +2<sup>2</sup> +...+*n* 2 για *n*=5:

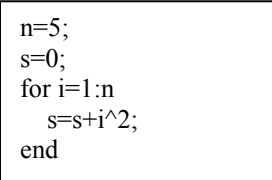

Με τα function αρχεία µπορούµε να προσθέσουµε δικές µας συναρτήσεις στις ήδη έτοιµες συναρτήσεις του Matlab. Οι βασικές διαφορές των function από τα script είναι:

Α) Μπορούν να τρέξουν για πολλές τιµές των µεταβλητών χωρίς να χρειαστεί αλλαγή του προγράµµατος

B) Οι μεταβλητές που ορίζουμε και χειριζόμαστε μέσα στο function αρχείο είναι τοπικές και δεν λειτουργούν σφαιρικά στο χώρο εργασίας του Matlab.

Το παράδειγµα script αρχείου που εξετάσαµε προηγουµένως µπορεί να γραφτεί ως function µε τον παρακάτω τρόπο:

```
function s = sumsq(n)s=0;
for i=1:n 
  s=s+i^{2};end
```
Στη συνέχεια καλώντας το αρχείο function από την γραµµη εντολών ως sumsq(5) µπορούµε να υπολογίσουµε το άθροισµα των 5 πρώτων όρων της σειράς.

## *Άσκηση*

Κατασκευάστε πρόγραµµα τύπου function το οποίο να υπολογίζει το n!.